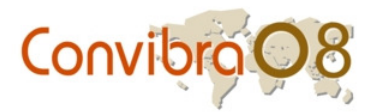

# **Planilhas Eletrônicas no Ensino de Contabilidade de Seguros**

Antônio Artur de Souza - Faculdade de Ciências Econômicas/UFMG Mariana Guerra - Faculdade de Ciências Econômicas/UFMG Joana Freguglia Machado Carneiro - Faculdade de Ciências Econômicas/UFMG Cynthia Oliveira Lara - Faculdade de Ciências Econômicas/UFMG

#### **Resumo**

Atualmente, os sistemas de informações e de comunicação estão sendo progressivamente empregados no processo ensino-aprendizagem. A utilização de ferramentas tecnológicas apresenta-se como uma alternativa para o aluno no processo de obtenção de conhecimento, favorecendo o desenvolvimento de novos métodos e práticas de aprendizagem. O objetivo principal deste trabalho é apresentar uma proposta de utilização de planilhas eletrônicas em uma atividade didática de natureza prática para o ensino de Contabilidade de Seguros. Para tanto, apresenta-se um exemplo de exercício prático, realizado com a utilização do software Microsoft ® Excel, aplicável para o ensino da disciplina Contabilidade de Seguros. Pelo trabalho realizado, é possível perceber que a utilização de ferramentas tecnológicas no ensino viabiliza o desenvolvimento de metodologias alternativas de ensino-aprendizagem. Além disso, a utilização de recursos de informática no ensino de Contabilidade pode possibilitar uma maior aproximação entre professor-aluno e aluno-aluno (quando trabalhando em grupo), que participam do processo ativo de ensino-aprendizagem. Observa-se também que os exercícios propostos podem ser utilizados em Ensino à Distância.

Palavras-chave: Sistemas de Informações, Metodologia de Ensino, Cursos de Graduação

#### Abstract

This paper presents the results of a research that aimed at analyzing the teaching methods used in the disciplines modules related to information systems. The analysis was performed in the management undergraduate course offered by the Federal University of Minas Gerais State. The paper presents a discussion about the contents, lecture hours and teaching methods used in such modules in course. The data was collected through interviews with students, lecturers and course director. Besides, a questionnaire was applied to the students enrolled in such modules. The results lead to the conclusion that one of the main limitations to teaching such modules is the limited availability of infra-structure. Another relevant conclusion is that there is great difficulty in conciliating the interests of students and the teaching methods and other module activities. Most of the interviewees pointed out the relevance of the information systems discipline modules to the professional expertise that students seek to obtain in the management undergraduate course. They stressed that the interrelation among the information systems discipline modules with other discipline modules is viewed as very important for the professional qualification.

Key-words: Information Systems, Teaching methods, Undergraduate courses

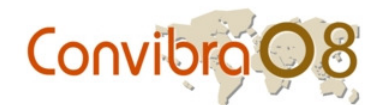

# **1. Introdução**

A globalização da economia influencia o mercado mundial, tornando-o mais competitivo e exigente. Nesse contexto, a importância da informação e a popularização da tecnologia são fenômenos que trazem conseqüências para o processo de gestão empresarial e também para a atuação profissional. Em resposta a esse panorama, as organizações têm demandado profissionais que contribuam para a geração de valor e que possam atuar de forma eficiente e eficaz no processo de tomada de decisão (SOUZA *et al*., 2006).

Segundo Marion e Marion (2006), a forma como o conhecimento é transmitido a futuros profissionais influencia tanto à qualidade da educação, quanto à atuação desses no mercado. Nesse sentido, as organizações esperam que todos os seus profissionais sejam devidamente qualificados para o exercício de suas funções. Assim, observa-se que a formação técnica desses profissionais precisa ser abrangente e atual, em conformidade com as demandas do mercado.

É necessário também que profissionais, especificamente das áreas de Gestão e de Contabilidade, possam se instruir com uma educação de qualidade, que contemple conteúdos como Economia, Finanças, Sistemas de Informações e demais conhecimentos necessários à tomada de decisão (SOUZA *et al*., 2006). Os profissionais dessas áreas precisam conhecer sobre as especificidades da Contabilidade para organizações de diferentes setores, assim como para organizações governamentais e não-governamentais. Nesse sentido, observa-se que as estruturas curriculares dos cursos de graduação em Ciências Contábeis deveriam contemplar diversos conteúdos para a formação dos profissionais, tais como: Finanças, Métodos Quantitativos, Gestão, Economia etc. Entre os conhecimentos necessários à atuação profissional de contadores, inserem-se também os conteúdos de Contabilidade de Empresas Seguradoras.

Segundo Barbanti (2001), a necessidade de constante atualização da educação tem exigido das Instituições de Ensino Superior (IES) uma busca por ferramentas que possam auxiliar o aluno em seu aprendizado. De forma específica, o ensino de Ciências Contábeis tem demandado novas formas de aplicações práticas. Assim, destaca-se a importância em se aproximar teoria e prática, com o intuito de impulsionar o desenvolvimento e a qualificação de profissionais que possam atuar de maneira eficiente e eficaz no mercado.

A Ciência Contábil, por estar inserida em um ambiente econômico e social em transformação, e por fazer parte de um mercado que demanda profissionais mais qualificados, requer novas abordagens teóricas e novas formas de aplicações e aprimoramentos conceituais (SOUZA *et al*., 2006). Rollo e Pereira (2002) definem que, nesse contexto, profissionais capacitados se desenvolvem quando, além de praticarem os conhecimentos já adquiridos, exercitam sua educação continuada por meio da atualização e da pesquisa, melhorando suas competências e habilidades. Dessa forma, pode-se perceber a importância em se reformular o projeto pedagógico dos cursos de graduação em Ciências Contábeis, visando à aproximação entre a teoria e a prática, e o desenvolvimento e a qualificação de profissionais aptos à atender às demandas do mercado.

No curso de graduação em Ciências Contábeis da Universidade Federal de Minas Gerais (UFMG), observa-se a tentativa em se aliar atividades práticas com os conteúdos mínimos essenciais para a formação profissional. A fim de auxiliar nesse processo, o objetivo principal deste trabalho é apresentar uma proposta de utilização de planilhas eletrônicas do Excel (software Microsoft ® Excel) em uma atividade didática de natureza prática para o ensino de Contabilidade de Seguros.

O presente trabalho está estruturado em cinco seções, iniciando-se por essa introdução. A revisão da literatura é apresentada na seção 2, em que se demonstram aspectos sobre o ensino superior no Brasil e a formação acadêmica em Contabilidade, além da utilização de atividades práticas no ensino e a escrituração e elaboração de demonstrações financeiras de

# Convibrat

Seguradoras. Na seção 3, descreve-se a metodologia utilizada, seguida da proposta de atividade prática (seção 4). Por fim, na seção 5, apresenta-se a conclusão do trabalho.

# **2. Revisão da Literatura**

# **2.1. O ensino superior no Brasil e a formação em Contabilidade**

A Lei de Diretrizes e Bases (LDB) fomenta que as IES incentivem docentes ao exercício da pesquisa (CNE, 2007). Esse estímulo justifica-se, pois, segundo Rollo e Pereira (2002, p. 67), profissionais capacitados "somente se desenvolvem quando, além de praticarem os conhecimentos já adquiridos, exercitam sua educação continuada por meio da atualização e da pesquisa, melhorando suas competências e habilidades". A LDB também orienta e exige que as IES utilizem metodologias que possibilitem aos alunos o acesso a conhecimentos teóricos e práticos, fazendo com que o período em que os egressos estiverem no curso superior seja um "laboratório" (CNE, 2007).

Entretanto, ressalta-se que, no Brasil, as últimas reformas no currículo da graduação em Ciências Contábeis aconteceram em 1984 e em 1994. A primeira não incluía disciplinas de Sistemas de Informação, e, em 1994, a reforma apenas incluiu a disciplina Informática na estrutura curricular (CNE, 2007). Apesar dessas reformas, conforme citado por Ferreira (*apud* SIQUEIRA; PEREIRA, 2006, p.70*),* existem críticas aos cursos de graduação em Ciências Contábeis, tais como: currículo defasado, professores mal-preparados, nenhuma ou pouca pesquisa e atividades de extensão etc. O Conselho Nacional de Educação, pelas Diretrizes Curriculares Nacionais instituídas em 2001, enfatiza, em sua essência, que novos modelos de ensino-aprendizagem sejam propostos, valorizando, principalmente, a formação geral do aluno e o desenvolvimento da competência de auto-estudo.

Passos (2006) ressalta que a aprendizagem em uma IES tende a ser entendida de modo restrito e são escassas as investigações teórico-empíricas que exploram a temática ensinoaprendizagem em Contabilidade. Em geral, as IES reconhecem a importância do ensino integrado de habilidades técnicas e teóricas, mas, na prática, o que se observa é a transmissão da teoria aos alunos sem maior aplicação prática (CARR, 1997). Nesse sentido, é de fundamental importância uma análise do processo ensino-aprendizagem, a fim de se observar os melhores métodos de ensino que integram teoria e prática e que são aplicáveis aos cursos de graduação em Ciências Contábeis.

#### **2.2. Atividades práticas na aprendizagem**

As tendências atuais têm levado as IES a repensar sua atuação e missão, e a estabelecer novas prioridades na preparação dos futuros profissionais. De acordo com Kuri (1993), o modelo de ensino tradicional, apoiado exclusivamente na aula expositiva, é incapaz de formar profissionais qualificados a responder aos desafios exigidos pelo mercado. Acompanhando esse cenário, importantes mudanças vêm ocorrendo, na medida em que algumas tecnologias são utilizadas como aliadas na busca de práticas de ensino alternativas, que favoreçam o desenvolvimento de novos métodos de ensino-aprendizagem (SAMPAIO; LEITE, 2003).

Tradicionalmente utilizado como ferramenta para processar e transferir informações, segundo Boaretto Jr. (1996), o computador passou a ser um elemento viabilizador da utilização de tecnologias na educação. Para Lima (1996), a utilização dessa ferramenta possibilita novas formas de transmissão do conhecimento, tais como: métodos mais dinâmicos, interativos e atrativos, que incentivam o aluno à participação ativa no processo ensino-aprendizagem.

Nesse sentido, o computador, juntamente com os Sistemas de Informações, são ferramentas que podem auxiliar no desenvolvimento de atividades práticas, possibilitando avanços no processo ensino-aprendizagem. O Ensino a Distância (EAD) tem proporcionado

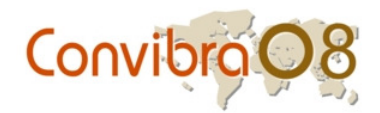

benefícios em termos de aplicação de atividades práticas. Com base nas especificidades de desenvolvimento de algumas atividades de EAD para a área de Contabilidade, as quais requerem o suporte de Sistemas de Informações, observa-se que a utilização de algumas ferramentas tecnológicas pode ser incentivada nos cursos de graduação. Além disso, as ferramentas utilizadas em EAD podem ser uma alternativa para contribuir com a qualidade do ensino em Ciências Contábeis.

#### **2.3. Escrituração e elaboração de Demonstrações Financeiras em Seguradoras**

No que se referem aos conteúdos de Contabilidade de Empresas de áreas específicas, destacam-se as seguradoras, que são entidades jurídicas que, por meio de recursos gerados pelos prêmios cobrados dos segurados, garantem-lhes uma indenização no caso da ocorrência de um sinistro que esteja coberto na apólice contratada (COSTA, 2005). No Brasil, o órgão responsável pela fiscalização e controle do mercado segurador é a Superintendência de Seguros Privados (SUSEP) (SILVA, 1999). Sobre a Contabilidade das Seguradoras, a Resolução CNSP 86/02 institui e a Circular SUSEP 334/07 regulamenta as Normas Contábeis a serem cumpridas pelas Seguradoras. Entre outras definições, essa circular determina o Plano de Contas padrão, a forma de escrituração das contas e descreve os registros auxiliares obrigatórios (relatórios), o relatório da Administração, as Notas Explicativas e o Modelo de Publicação (SUSEP, 2008).

Segundo Costa (2005), a escrituração contábil é a designação dada para a técnica contábil que registra os atos e fatos de uma entidade, utilizando-se de livros contábeis apropriados. Para as empresas de seguros, são exigidos livros e registros específicos, tais como: Registro de Apólices e Bilhetes de Seguros Emitidos, Registro de Apólices e Bilhetes de Seguros Cobrados e Restituídos, Registro de Sinistros Avisados, Registro de Sinistros Pagos, Registro de Comissões Emitidas, Registro de Co-Seguros Aceitos Emitidos e Registro de Documentos Cobrados e Restituídos de Co-Seguros Aceitos (SUSEP, 2008).

Pelo artigo 176 da Lei nº 6.404/1976, determina-se que as seguradoras são obrigadas a elaborar as demonstrações financeiras: Balanço patrimonial (BP), Demonstração dos lucros ou prejuízos acumulados (DLPA), Demonstração do resultado do exercício (DRE) e Demonstração do Fluxo de Caixa (DFC). Além dessas demonstrações, ainda é preciso elaborar as Notas Explicativas e outros quadros analíticos para esclarecimento da situação patrimonial e dos resultados do exercício.

As demonstrações financeiras das seguradoras obedecem aos modelos padronizados definidos por meio do Plano de Contas instituído pela Resolução CNSP 86/02 e pela circular SUSEP nº 334/2007. De acordo com essa circular, o plano contábil tem por finalidade uniformizar os registros contábeis; racionalizar a utilização das contas; estabelecer regras, critérios e procedimentos necessários à obtenção e divulgação de dados; e analisar, avaliar o desempenho e controle, de modo que as demonstrações financeiras elaboradas expressem, com fidedignidade e transparência, a situação econômico-financeira das Sociedades Seguradoras.

Como exemplo, destaca-se que no BP dessas organizações, a divisão do grupo de contas do Ativo corresponde aos subgrupos Circulante e Permanente. Nesse primeiro subgrupo, destacam-se as contas: disponível, aplicações, créditos operacionais, contas a receber, títulos e créditos a receber, despesas antecipadas e despesas de comercialização diferidas. No Permanente, destacam-se as contas: investimentos, imobilizado e diferido. No grupo de contas do Passivo e Patrimônio Líquido, os subgrupos são Passivo Circulante e Patrimônio Líquido. No Passivo Circulante, destacam-se as contas: obrigações a pagar, débitos operacionais, depósitos de terceiros, provisões técnicas, contingências fiscais e trabalhistas; resultados de exercícios futuros. No Patrimônio Líquido, destacam-se o capital social e o lucro ou prejuízos acumulados. No caso da DRE, são demonstrados os prêmios,

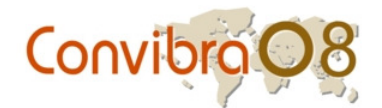

sinistros e comissões, e ainda, as contas de prêmios ganhos e despesas de comercialização diferidas.

# **3. Metodologia**

A pesquisa descrita neste trabalho consiste em um estudo de caso, de natureza qualitativa e exploratória, e visa propor um exemplo de atividade prática para a disciplina Contabilidade de Seguros. Segundo Yin (2005), os estudos de caso caracterizam-se pela observação direta de acontecimentos atuais, utilizados principalmente em pesquisas em que os limites entre o fenômeno (teoria) e o contexto prático (real) ainda não estão bem definidos.

Além disso, a pesquisa também se caracteriza como exploratória e qualitativa. Esse tipo de pesquisa tem como finalidade a formulação de um problema ou de questões, que poderão proporcionar maiores informações sobre um tema ainda pouco abordado (TRIPODI, 1975). De acordo com Beall (2001), a pesquisa exploratória pode ser definida como a construção de conhecimentos potencialmente úteis em uma área, a descoberta de um material novo com uma propriedade nova (ou da combinação original de propriedades), a observação de um fenômeno desconhecido, ou a invenção de um processo novo. Cumpre ressaltar que, de acordo com Cooper e Schindler (2003), a pesquisa exploratória é adequada quando o tema estudado ainda foi pouco explorado, não havendo idéias claras sobre os problemas enfrentados durante o estudo. Assim, a pesquisa exploratória é adequada para o estudo sobre a utilização de planilhas eletrônicas para o ensino de Ciências Contábeis.

De acordo com Cassel e Symon (1994, p. 7), a pesquisa qualitativa apresenta as seguintes características: (a) foco na interpretação ao invés da quantificação; (b) ênfase na subjetividade ao invés da objetividade; e (c) flexibilidade no processo de condução da pesquisa e preocupação com o contexto. Essas características, entre outras, diferenciam a pesquisa qualitativa da quantitativa e possibilitam verificar a importância do método qualitativo para a condução da revisão bibliográfica.

Realizou-se também uma pesquisa bibliográfica em livros, dissertações, teses e artigos que se relacionavam com o tema estudado. Com base nestes dados, foram elaborados exercícios, os quais foram apresentados aos alunos da disciplina Contabilidade de Seguros. Posteriormente, com base na observação participante, coletaram-se novos dados dos exercícios, de acordo com o *feedback* fornecido pelos alunos. Assim, os exercícios foram aprimorados no sentido de atender à demanda dos discentes e alcançar os objetivos propostos.

Segundo Tedlock (2005), a técnica de observação participante pode ser conceituada como uma técnica de coleta de dados, na qual o pesquisador acompanha o comportamento das pessoas e desenvolve conversações com os participantes dessas situações. Neste trabalho, a unidade observada na pesquisa foi a disciplina Contabilidade de Seguros oferecida pela UFMG.

#### **4. Proposta de Atividade Prática - Contabilização de uma Apólice de Seguros 4.1. Atividade Prática**

A fim de contribuir para o processo ensino-aprendizagem de Ciências Contábeis, especificamente à Contabilidade de Seguros, apresenta-se uma proposta de atividade prática para a contabilização de operações de uma apólice de seguros. Prevista para ser desenvolvida com a utilização de planilhas eletrônicas do Excel, essa atividade proposta é focada em casos reais de contabilização em seguradoras. Utilizando-se os recursos disponíveis no Excel, que é um sistema popular e de fácil acesso, a atividade foi desenvolvida com o objetivo de demonstrar como é possível adaptar estudos de casos reais de empresas para utilização do Excel. Para essa atividade, são apresentados o enunciado do caso, as instruções aos alunos e a proposta de resolução.

# Convibro

# **4.1.1. Enunciado e Instruções para os alunos**

A Seguradora *Modelo* assumiu em Janeiro de 2007 os seguintes riscos: **1)** Uma apólice (A) de seguro de automóvel, cedendo parte dos direitos e obrigações para a Seguradora *Livre* em uma Operação de Co-seguro. Esta apólice foi emitida em 05/01/2007 e teve como período de vigência 01/01/2007 a 31/12/2007. O prêmio líquido foi de R\$ 5.000,00 com vencimento em 10 dias. O custo da apólice foi de R\$ 60,00. A seguradora pagou de comissão ao corretor 10% do prêmio líquido 10 dias após a contratação. Nesta operação, o custo do IOF (Imposto sobre Operações Financeiras) foi de 7% e foi integralmente recolhido em 10 dias. A parcela cedida à Seguradora *Livre* foi de 40% com prazo de pagamento de 20 dias. **2)** Uma apólice (B) de seguro de vida, transferida em parte pela Seguradora *Total* em uma operação de Coseguro aceito de 50% com prazo de recebimento de 20 dias. Esta apólice foi emitida em 05/01/2007 e teve como período de vigência 01/01/2007 a 31/12/2007. O prêmio líquido foi de R\$ 1.000,00 pago em parcela única. A comissão recebida da Seguradora *Total* foi de 20%. **3)** Uma apólice (C) de seguro de Incêndio, transferida em parte pelo Re-segurador local (IRB) em uma operação de Retrocessão de 3% recebida em parcela única com prazo de 30 dias. Esta apólice foi emitida em 05/01/2007 e teve vigência de 01/01/2007 a 31/12/2007. O prêmio líquido foi de R\$ 20.000,00. A comissão recebida foi de 5%.

O Balancete Inicial é apresentado na Tabela 1. Para essa atividade, pede-se: fazer os lançamentos contábeis nos razonetes e elaborar a Demonstração de Resultado do Exercício (DRE) e o Balanço Patrimonial (BP) da Seguradora *Modelo* em 31/01/2007.

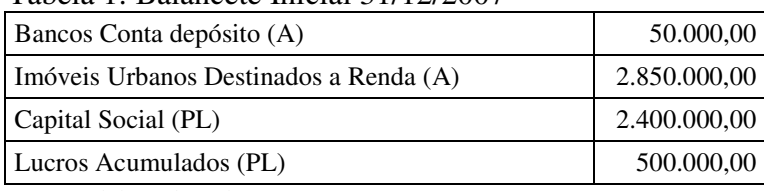

Tabela 1: Balancete Inicial 31/12/2007

Fonte: Elaborado pelos autores

Essa atividade foi adaptada para o software Excel de forma que o aluno consiga visualizar melhor, por meio de quadros, cores e fórmulas. A legenda de cores para o estudo de caso desenvolvido neste trabalho é apresentada na Tabela 2. A aplicação desse recurso em estudos de casos é de grande utilidade para o aprendizado dos alunos da disciplina Contabilidade de Seguros, pois, além de facilitar a visualização prática e rápida, auxilia na ordenação do raciocínio por meio de tabelas que ligam o enunciado à resposta.

Tabela 2: Legenda de cores utilizada

| Legenda |                    |
|---------|--------------------|
|         | Dados do exercício |
|         | Fórmula            |
|         | Somatório          |
|         | Células copiadas   |

Fonte: Elaborado pelos autores

Ressalta-se que a cor apresentada no enunciado facilita a leitura ao fornecer um estímulo visual que, conforme Godoy e Cunha (*apud* MOREIRA, 1997), tem sido uma das metas de ensino definidas por educadores há mais de 50 anos. O uso de cores terá um significado bem maior quando forem apresentadas as respostas do exercício aos alunos.

É interessante adotar uma legenda única para todas as atividades que forem utilizadas pelo professor, ou seja, identificar cores de legenda que possibilitem ao aluno o hábito de

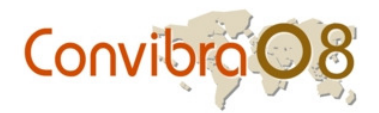

visualizar rapidamente o que cada cor significa. Além disso, pode-se apresentar para os alunos uma tabela que descreva o "passo-a-passo" para a realização do estudo de caso. Para essa atividade proposta, foram consideradas quatro etapas para o desenvolvimento do caso. A Tabela 3 apresenta o "passo-a-passo".

#### Tabela 3: Passo-a-passo para realização da atividade

1. Listar todos os lançamentos contábeis para registro das operações.

2. Identificar grupo correspondente de cada conta e o respectivo saldo inicial.

3. Preparar os razonetes das contas e efetuar os lançamentos.

4. Apurar o resultado, apresentar a Demonstração do Resultado do Exercício e o Balanço Patrimonial.

Fonte: Elaborado pelos autores

Dessa forma, por meio da utilização de cores para realçar as células das planilhas do Excel, o enunciado da atividade foi reformulado e apresentado em forma de quadro, que destaca todas as informações das operações propostas, como apresentado na Tabela 4.

Tabela 4: Dados para contabilização

Apólice (**A**) de Seguro Automóvel, cedendo parte dos direitos e obrigações para Seguradora *Livre* em operação de Co-seguro cedido:

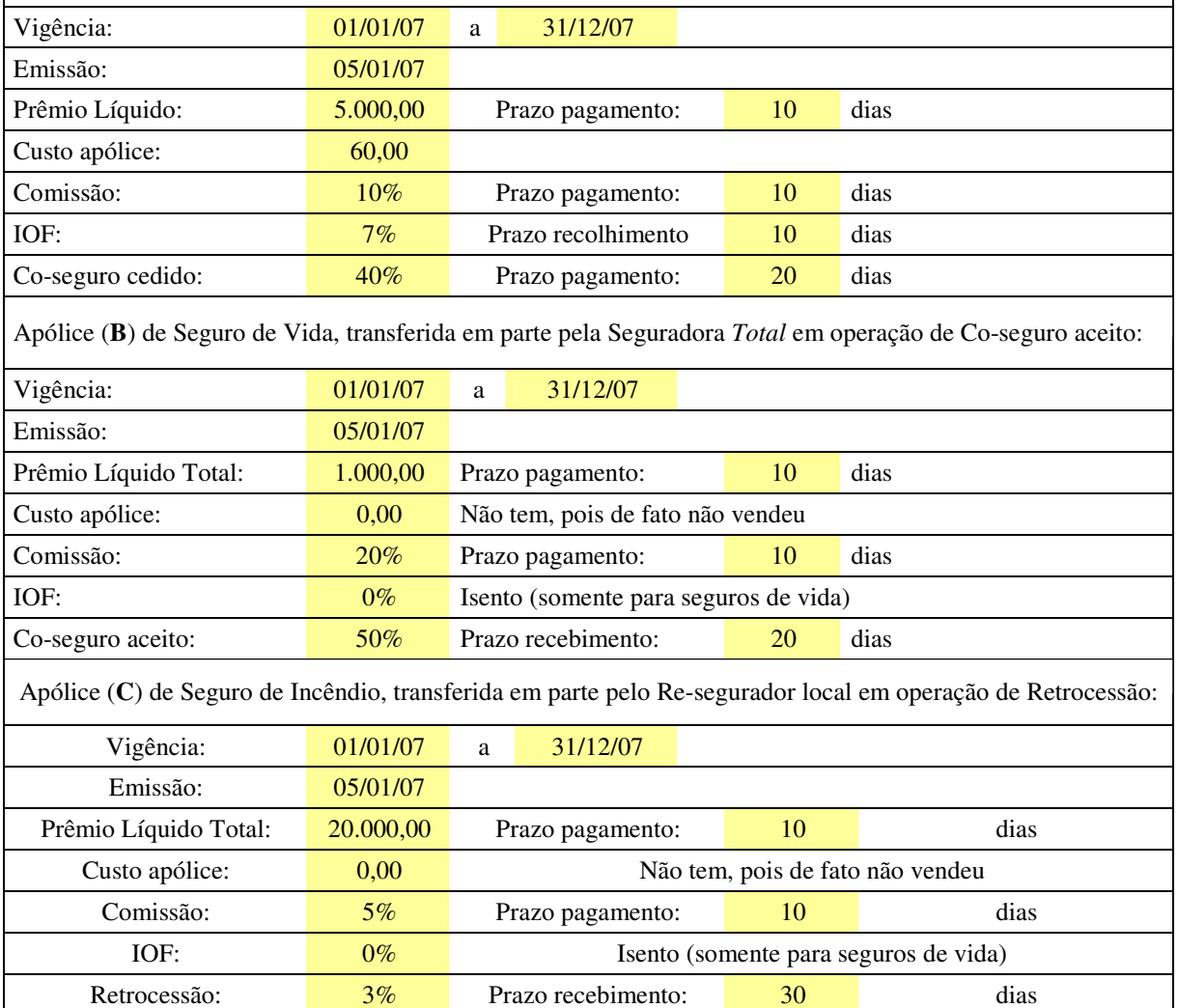

Fonte: Elaborado pelos autores

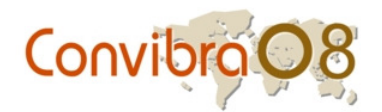

Após adaptação do enunciado, listaram-se todos os lançamentos contábeis necessários para a apuração da DRE e do BP da Seguradora *Modelo* (Tabela 5), de forma a possibilitar ao aluno resolvê-lo de forma rápida, prática e eficaz, reduzindo as chances de erro. Como exemplo, cita-se o lançamento "a", que corresponde ao registro de Prêmio Emitido, Custo e IOF da Apólice A. Destaca-se que a resolução do exercício deve envolver as mesmas cores apresentadas na Legenda. Essas cores representam a ligação entre as células, seja por meio de fórmulas do Excel ou simplesmente uma reprodução de valores apresentados em células anteriores.

Tabela 5: Lista de Lançamentos

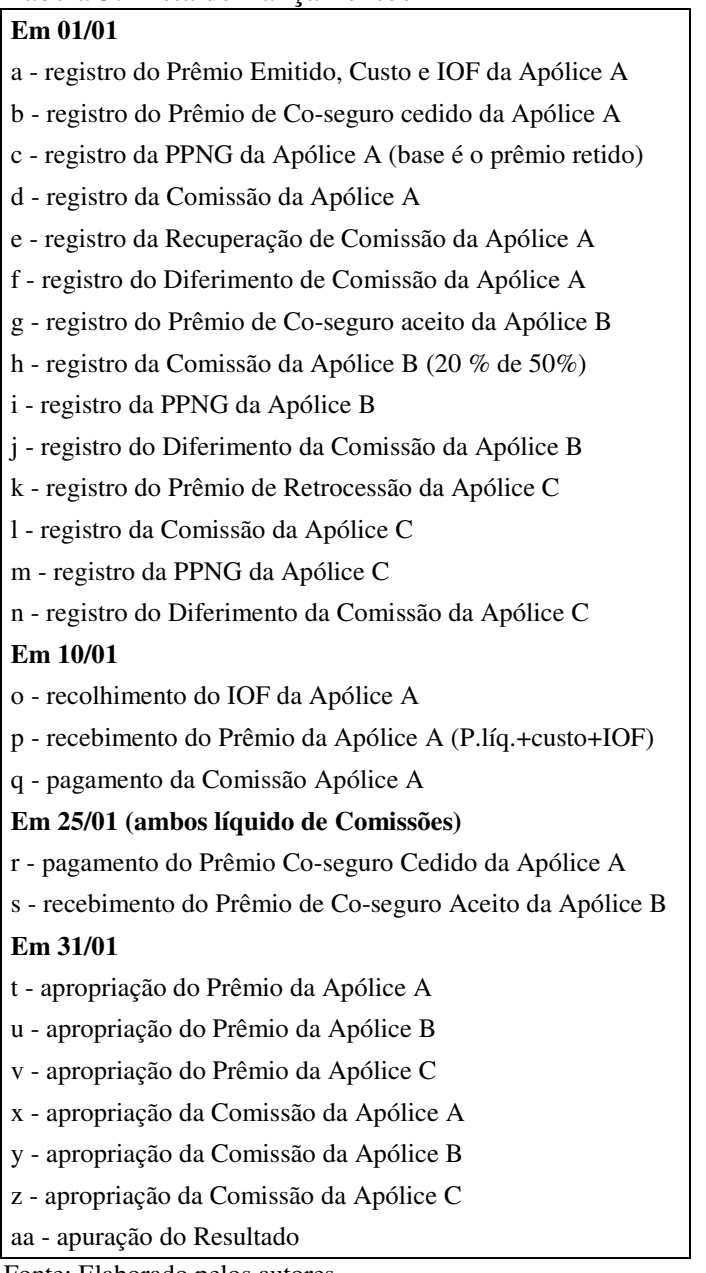

Fonte: Elaborado pelos autores

# **4.1.2. Resolução da Atividade**

Para o desenvolvimento dessa atividade proposta, depois de os alunos lerem e resolverem os exercícios, o professor da disciplina deve distribuir a resolução da atividade para toda a classe, por meio eletrônico – para que os alunos tivessem acesso às fórmulas do

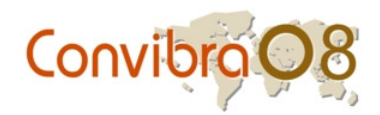

Excel. Ressalta-se que as tabelas apresentadas na resolução são disponibilizadas anteriormente para os alunos, de forma a informar a estrutura das respostas solicitadas. Entretanto, para a resolução da atividade, essas tabelas não apresentam a resposta, e destacam apenas a estrutura para que o aluno possa formular as respostas. Além disso, como é possível notar, os resultados apresentados são dados que devem ser interpretados. Na Tabela 6, apresentam-se os lançamentos em razonetes conforme listado na Tabela 5. Cada lançamento é representado por letras, por exemplo, "a", nos quais se destacam os débitos e os créditos correspondentes.

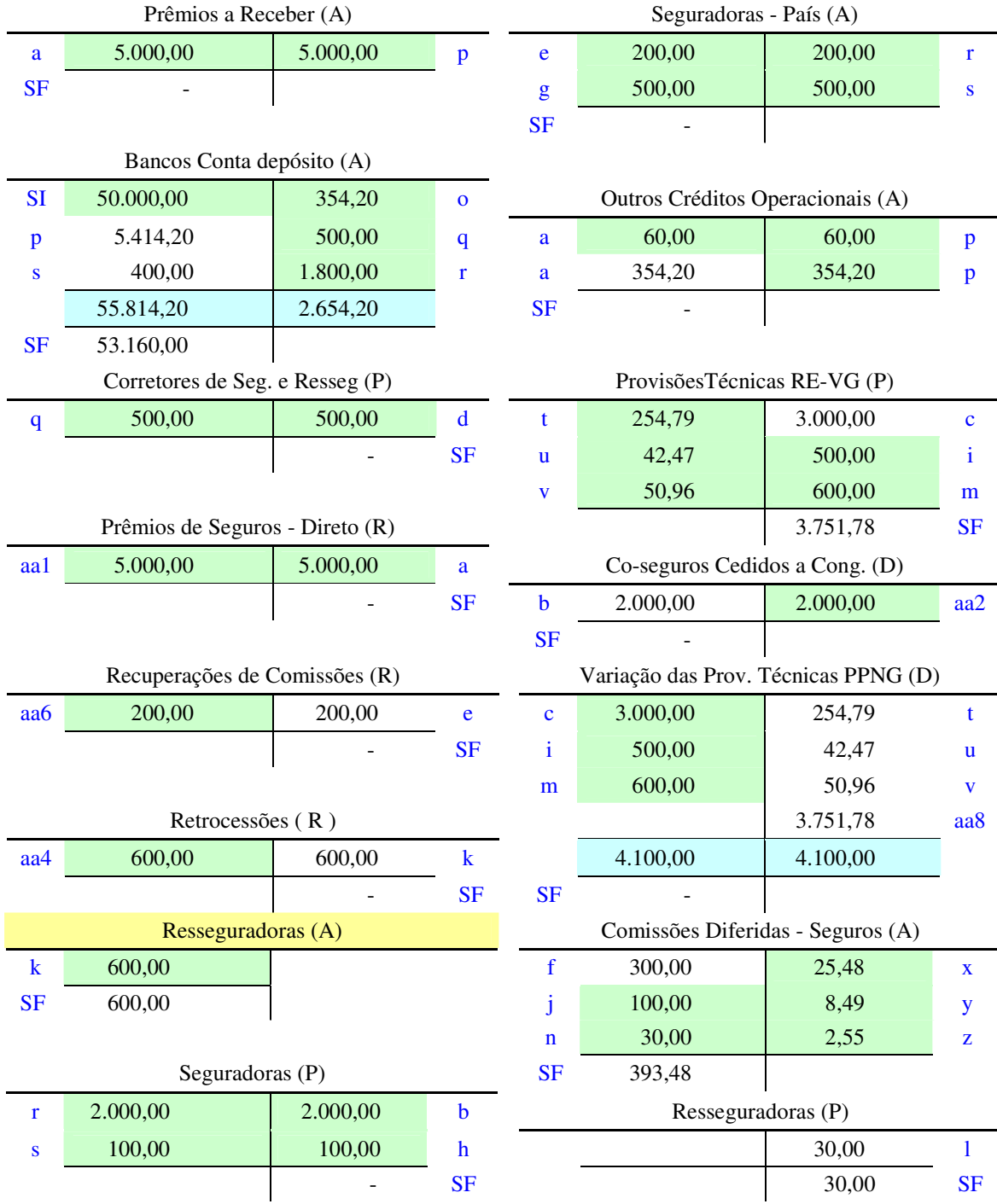

Tabela 6: Lançamentos em Razonetes

Fonte: Elaborado pelos autores

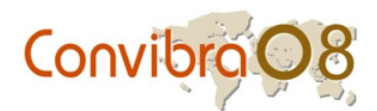

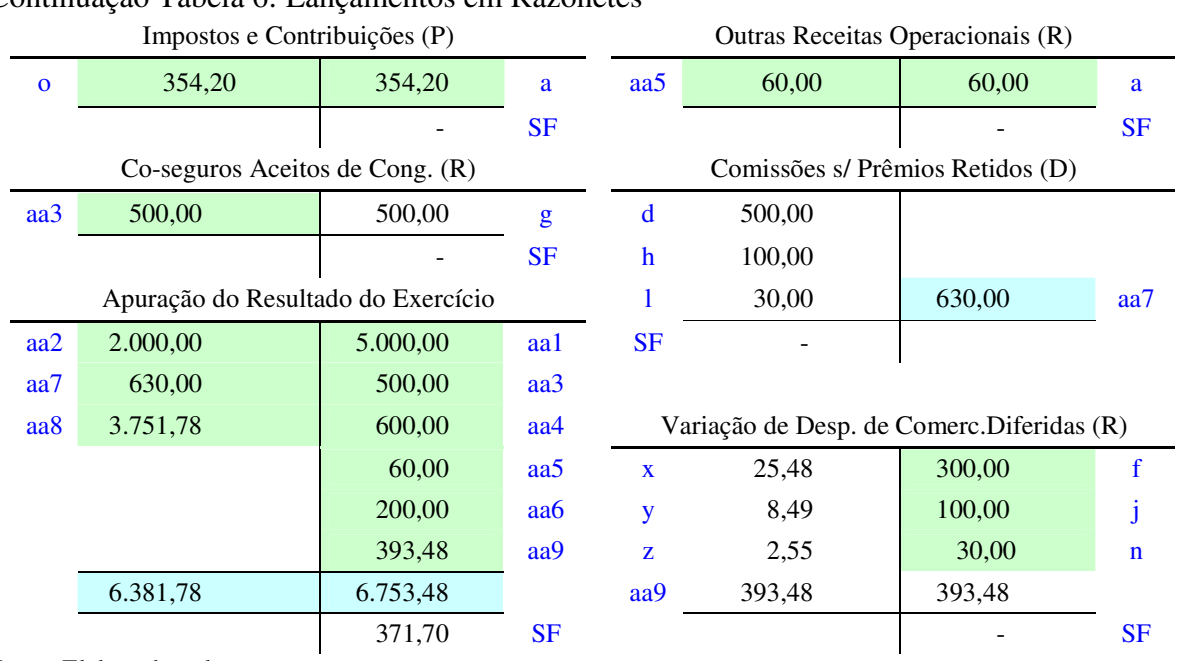

# Continuação Tabela 6: Lançamentos em Razonetes

Fonte: Elaborado pelos autores

Dessa forma, na Tabela 6, é possível observar que o lançamento "a", por exemplo, corresponde a débito de R\$ 5.000,00 na conta Prêmios a Receber e a crédito de igual valor na conta Prêmio de Seguros – Direto. Além disso, realizou-se débito de R\$ 60,00 na conta Outros Créditos Operacionais e crédito de igual valor na conta de Outras Receitas Operacionais. Por fim, ainda no lançamento "a", realizou-se débito de R\$ 354,20 na conta Outros Créditos Operacionais e crédito de igual valor na conta Impostos e Contribuições.

Além disso, observa-se que, ao lado de cada nome da conta, é feita uma referência ao grupo ao qual essa pertence. Por exemplo, a conta de Prêmios a Receber é assinalada com "(A)", que corresponde a Ativo. Outras contas são assinaladas com "(P)", que corresponde a Passivo; "(R)", Receitas; "(D)", Despesas; "(PL)", Patrimônio Líquido, e "(SF)", Saldo Final. Ao final da Tabela 6, apresenta-se a Apuração do Resultado do Exercício.

O professor poderá utilizar os resultados encontrados na resposta da atividade para fazer uma explanação sobre o assunto, já que os recursos utilizados facilitam o processo de assimilação e visualização. Ao final dos lançamentos, é possível apresentar a Apuração da DRE (Tabela 7) e o BP (Tabela 8).

Na Tabela 7, observa-se que o Resultado do Exercício foi de R\$ 371,70, conforme Apuração do Resultado do Exercício na Tabela 6. Ainda na DRE, observa-se que ao lado de cada nome da conta também é feita uma referência ao grupo ao qual essa pertence. Nesse caso especificamente, as contas somente foram assinaladas com "D" e "R".

Na Tabela 8, observa-se que o valor dos Lucros Acumulados da Seguradora *Modelo*  foi de R\$ 500.371,70. O BP em 31/01/2007 foi elaborado por meio dos saldos iniciais informados na Tabela 1 - Bancos Conta depósito, Imóveis Urbanos Destinados a Renda, Capital Social e Lucros Acumulados. Por meio desses saldos e considerando os valores das Tabelas 5 e 6, é possível apresentar o BP da Seguradora *Modelo* em 31/12/2007.

Ainda no BP, observa-se, assim como na DRE, que ao lado de cada nome da conta também é feita uma referência ao grupo ao qual essa pertence. No caso dessa demonstração financeira, as contas somente foram assinaladas com "A" e "P". Além da aplicação de cores, fórmulas e tabelas para a resolução da atividade, é possível aplicar a ferramenta de "Auditoria de fórmulas" do Excel, que possibilita o rastreamento de precedentes e de dependentes de determinada célula. Assim, é possível identificar valores que estão "ligados" a uma

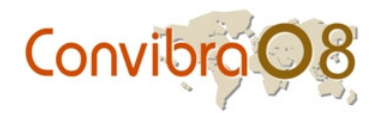

determinada célula por meio de setas. A Figura 1 apresenta as etapas para acesso dessa ferramenta.

Como exemplo de células que apresentam valores "ligados", cita-se o lançamento "a", apresentado na Tabela 5. Como mencionado, nesse lançamento foram realizados débitos e créditos de igual valor. Dessa forma, quando apresentado o valor de um débito, por exemplo, na conta Prêmios a Receber, o valor dessa célula deverá ser utilizado pra igualar o crédito na célula da conta Prêmio de Seguros – Direto. Assim, o valor da célula do crédito deverá ser igual ao valor da célula do débito.

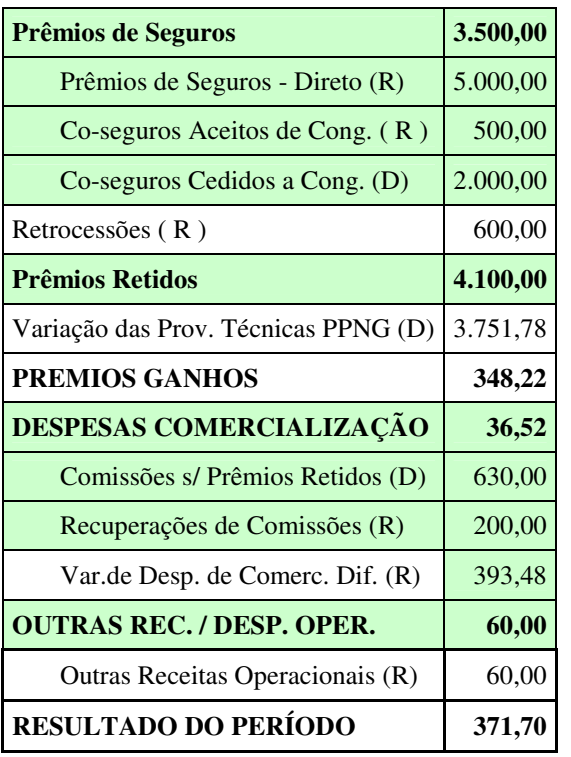

#### Tabela 8: DRE em 31/01/2007

Tabela 9: BP em 31/01/2007

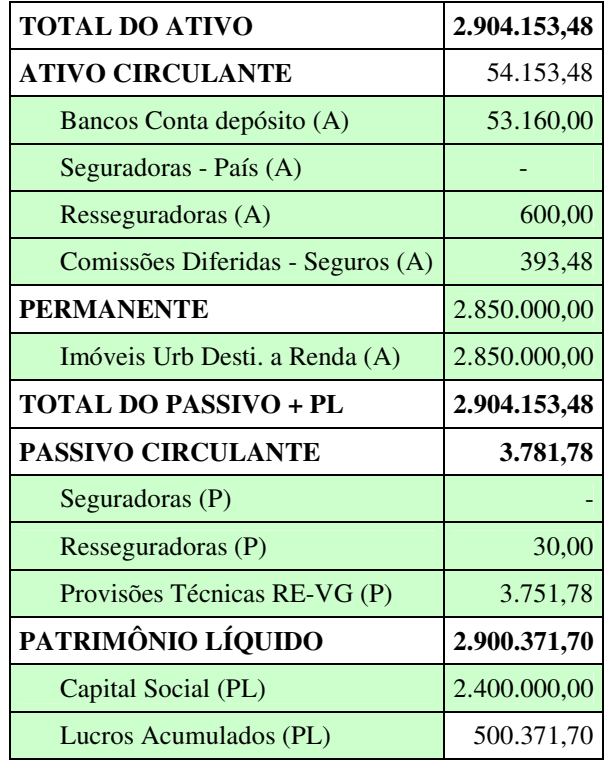

Fonte: Elaborado pelos autores

Fonte: Elaborado pelos autores

Pela Figura 1, é possível observar a planilha de Excel utilizada para desenvolvimento da atividade proposta. Nessa planilha, observa-se a utilização de diferentes cores de realce. A apresentação de células nas planilhas é uma característica do software Excel, o que facilita aos alunos visualizar cada etapa realizada para desenvolvimento da atividade proposta.

Em cada célula destacada pela correspondente linha e coluna, apresentam-se valores que podem ser interpretados a partir da descrição dos lançamentos realizados na Tabela 5. Além disso, destaca-se que para acessar a ferramenta de Auditoria de fórmulas, apresentada na Figura 1, é necessário selecionar "Ferramentas" na barra de opções do Excel. Em seguida, seleciona-se "Auditoria de fórmulas" e "Rastrear precedentes". Dessa forma, apresentam-se setas que indicam as células que apresentam valores interligados. Os resultados apresentados pela "Auditoria de fórmulas" podem ser visualizados na Figura 2.

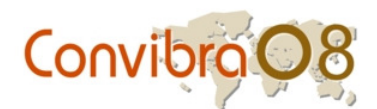

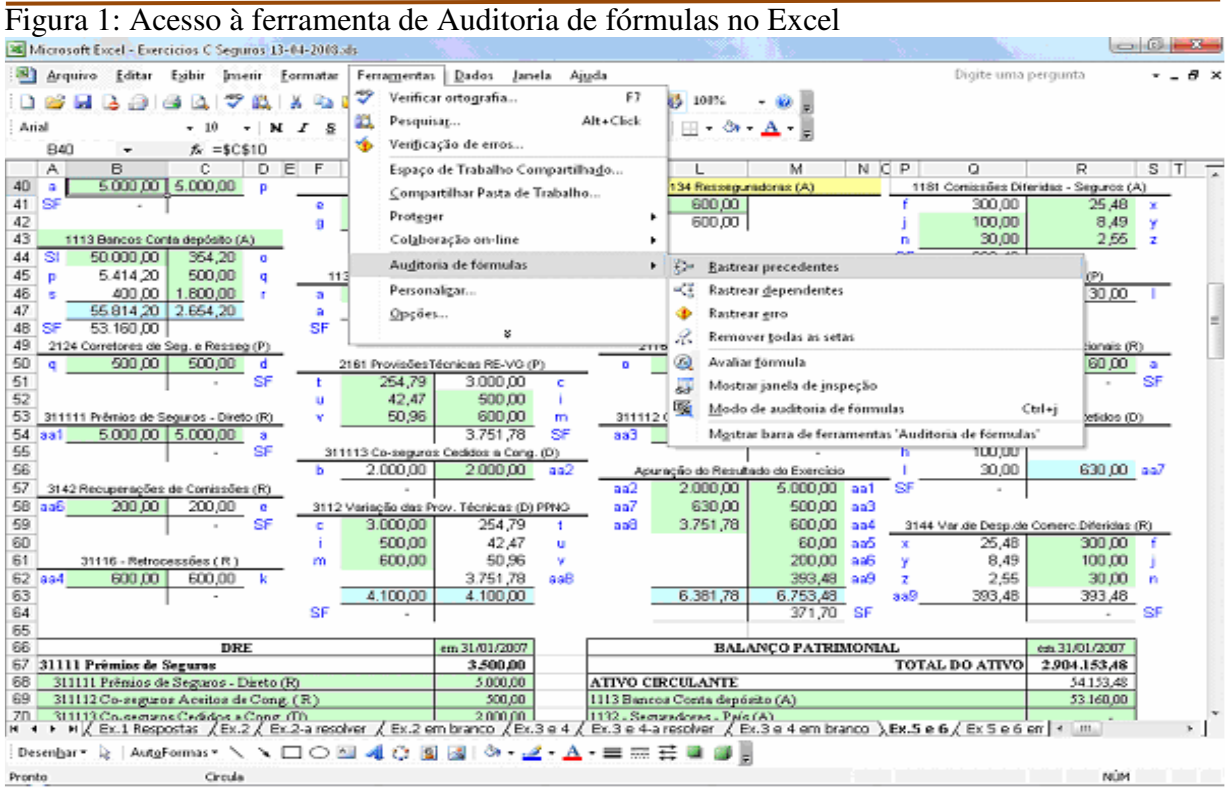

Fonte: Planilha Excel

Como mencionado, por meio dessa ferramenta, é possível identificar os valores que estão "ligados" a uma determinada célula por meio de setas. Dessa forma, as células que são utilizadas como referência para as demais são interligadas a essas por meio das setas, como se observa na Figura 2.

Figura 2: Resultado Auditoria de fórmulas

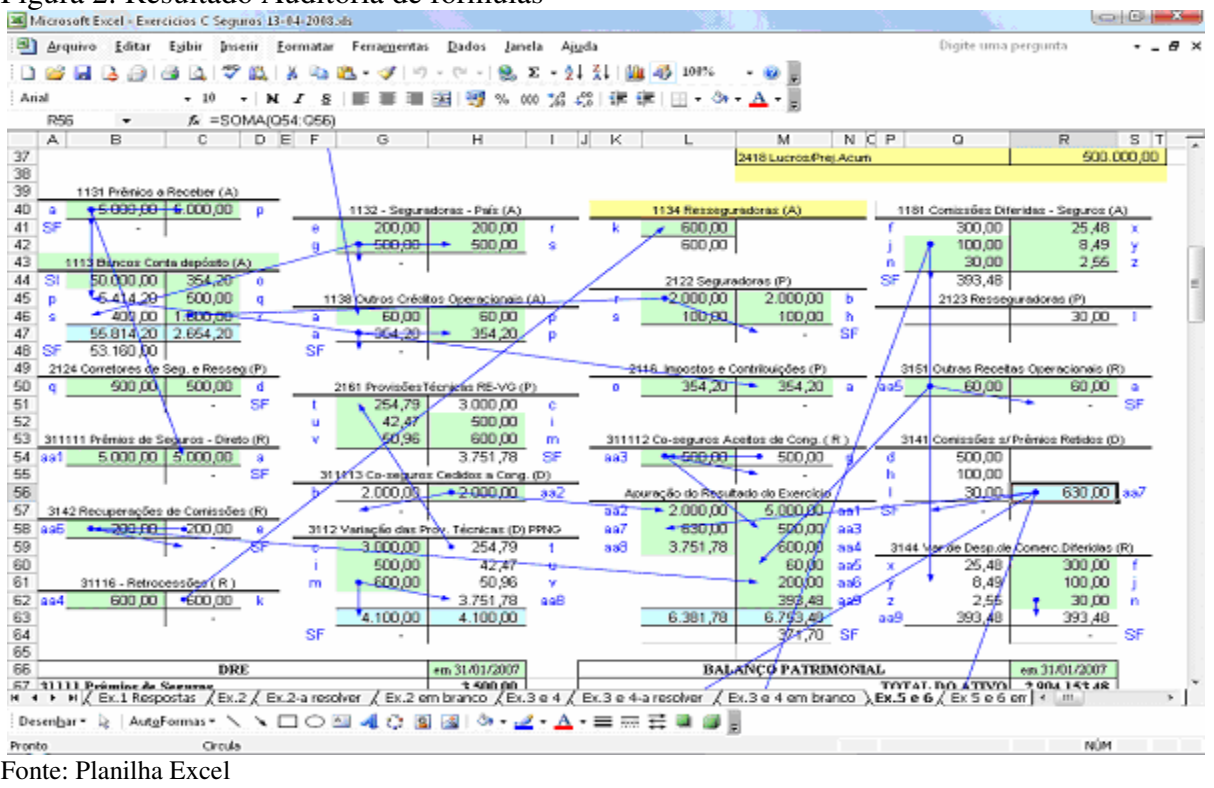

V CONVIBRA – Congresso Virtual Brasileiro de Administração

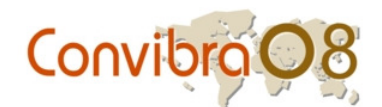

# **5. Conclusão**

No atual mercado globalizado, os Sistemas de Informações (SIs) constituem-se ferramentas de fundamental importância para possibilitar um melhor desempenho ao profissional da Contabilidade. Os SIs possibilitam ao contador evidenciar as informações necessárias aos gestores das organizações, bem como obter a visão dos procedimentos adotados e das possíveis decisões a serem tomadas.

Nesse sentido, é cada vez maior a necessidade de capacitação dos profissionais no que se refere à utilização de SIs e de recursos tecnológicos e de informática. Além disso, é perceptível o progresso da tecnologia da informação e sua influência no desenvolvimento das atividades de um profissional. Em relação ao ensino-aprendizagem para a formação de contadores e tomadores de decisões, ressalta-se a importância da utilização de recursos tecnológicos no ensino. Para tanto, é necessário fomentar o uso de software didáticos nas IES (FRUTOS, 1998).

Ademais, percebe-se que a introdução do computador no ensino é imprescindível para o aprimoramento de metodologias alternativas de ensino que visem a inclusão de atividades práticas. A utilização de recursos de tecnologia da informação no ensino de Contabilidade pode possibilitar uma maior aproximação entre professor-aluno e aluno-aluno (quando trabalhando em grupo), que participam do processo ativo de ensino-aprendizagem. Possibilita também trazer para o ambiente de ensino as atividades desenvolvidas no ambiente profissional da Contabilidade, tanto em termos de sistemas de informações utilizados para realização das rotinas diárias do contador, como também em termos de informações que precisam ser geradas a partir dos dados contidos nesses sistemas.

Como o objetivo de colaborar para o desenvolvimento do ensino de Contabilidade, este trabalho apresentou um exemplo de atividade prática de ensino, realizada com a utilização do Excel. Trata-se de um estudo de caso aplicável para o ensino da disciplina Contabilidade de Seguros. Na proposta apresentada, foram descritas as técnicas utilizadas, assim como os procedimentos contábeis necessários para a realização da atividade didática.

Dessa forma, apresentou-se a legenda de cores para o estudo de caso desenvolvido neste trabalho, cuja aplicação é de grande utilidade para o aprendizado dos alunos da disciplina Contabilidade de Seguros. A utilização da legenda de cores possibilita uma visualização prática e rápida dos dados apresentados, além de auxiliar na ordenação do raciocínio por meio de tabelas que relacionam o enunciado à resposta. Apresentou-se também uma tabela que descreve o "passo-a-passo" para a realização da atividade.

Dessa forma, por meio da utilização de cores para realçar as células das planilhas do Excel, e a descrição do "passo-a-passo" para o desenvolvimento da atividade proposta, o enunciado do estudo de caso foi reformulado e apresentado em forma de quadro, que destaca todas as informações das operações propostas. Posteriormente, para a etapa de resolução da atividade, apresentou-se um modelo de resposta.

Nesse modelo de resposta, apresentado por meio de planilhas de Excel, também são utilizados os recursos da legenda de cores. Além disso, apresentam-se fórmulas e tabelas utilizadas para a resolução do estudo de caso. Especificamente, apresentou-se a utilização da ferramenta "Auditoria de fórmulas" do Excel, que possibilita ao aluno realizar o rastreamento de "precedentes" e de "dependentes" de determinada célula. Dessa forma, é possível que o aluno identifique valores que estão "ligados" a uma determinada célula por meio de setas. Em outras palavras, torna-se fácil para o aluno entender o raciocínio da resposta e identificar a origem de cada dado apresentado na resposta.

Ressalta-se que, por meio do software Excel, foi possível observar o potencial didático que os recursos de informática podem proporcionar ao processo ensino-aprendizagem. Mesmo recursos básicos de informática, como o Excel, podem ser utilizados para facilitar o aprimoramento de atividades didáticas de natureza prática no ensino de Contabilidade. Os

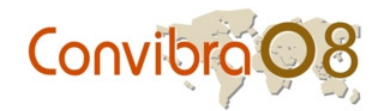

exercícios propostos podem também ser utilizados em EAD, que tem se destacado como uma modalidade de ensino inovadora e que vem sendo utilizada por diversas IES com êxito.

Ademais, cumpre salientar que uma limitação deste trabalho foi o fato de abranger apenas a disciplina Contabilidade de Seguros oferecida pela UFMG. Para pesquisas futuras, sugere-se a análise de outras disciplinas oferecidas por outras IES, o que pode contribuir para que, no longo prazo, o ensino da Contabilidade de Empresas Seguradoras seja analisado de forma unificada, contemplando todas as IES que oferecem essa disciplina na graduação. Por fim, ressalta-se a relevância para a realização desse estudo, qual seja a necessidade de se explorar um tema pouco abordado na literatura: a apresentação de uma atividade didática de natureza prática para o ensino de Contabilidade de Seguros e o desenvolvimento de metodologias alternativas de ensino-aprendizagem para a Contabilidade.

#### **Bibliografia**

- BARBANTI, M. C. M. *Estudo sobre a informática no ensino de administração de empresas*. In: XXV Encontro da Anpad - ENANDAP, Campinas, 2001. *Anais...*, 2001.
- BEALL, J. Valuing social resources or capitalising on them? Limits to pro-poor urban governance in nine cities of the south, *International Planning Studies*, v. 4, n. 6, p. 357- 375, 2001.
- BOARETTO JR., H. (1996). *Ensino apoiado por computador aplicado a ferramentas gráficas gerenciais. São Carlos.* 159p. Dissertação (Mestrado) – Escola de Engenharia de São Carlos, Universidade de São Paulo.
- BRASIL. *Lei 6.404, de 15 de dezembro de 1976*. Dispões sobre as Sociedades por Ações. Acesso em 10 de junho de 2008. Disponível em: <http://www.planalto.gov.br/Ccivil\_03/Leis/L6404consol.htm>.
- CASSEL, C.; SYMON, G. Qualitative research in work contexts. In: CASSEL, C.; SYMON, G. *Qualitative methods in organizational research:* a practical guide. Califórnia: Sage Publications, 1994, p. 3-5.
- CARR, W. *Calidad de la Enseñanza e Investigación-Acción*. Sevilla: Díada Editora, 1997.
- CNE Conselho Nacional de Educação. *Diretrizes curriculares dos cursos de graduação*. Acesso em 15 de junho de 2008. Disponível em <http://portal.mec.gov.br/cne>.
- COOPER, D. R.; SCHINDLER, P. S. *Métodos de pesquisa em Administração*. 7 ed. Porto Alegre: Bookman, 2003.
- COSTA, J. A. *Contabilidade de Seguro: as experiências no Brasil e no Mercosul em Comparação com as Normas Propostas pelo IASB.* Rio de Janeiro: Fundação Escola Nacional de Seguros, 2005.
- FRUTOS, M. B. Comunicação global e aprendizagem: usos da Internet nos meios educacionais *apud* SANCHO, J. M. *Para uma tecnologia educacional.* Porto Alegre: ArtMed, 1998, p. 313 - 327.
- KURI, N. P. (1993). *Abordagens do processo ensino-aprendizagem:* características gerais e metodologias correspondentes*.* São Carlos, Centro de Tecnologia Educacional Para Engenharia (CETEPE), Escola de Engenharia de São Carlos: USP, 1993.
- LIMA, R. V. (1996). *A utilização de sistemas multimídia na educação e treinamento:* uma aplicação em MRPII*.* São Carlos. 121p. Dissertação (Mestrado) – Escola de Engenharia de São Carlos, Universidade de São Paulo.
- MARION, J.C., MARION, A. L. C. *Metodologias de ensino na área de negócios*: para curso de administração, gestão, contabilidade e MBA. São Paulo: Atlas, 2006.
- PASSOS, I. C. Métodos de Sucesso no Ensino da Contabilidade. In: 3º Congresso USP de Contabilidade, 2006. São Paulo. *Anais...,* 2006.

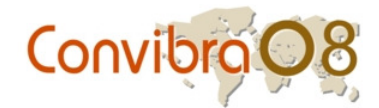

- ROLLO, L. F.; PEREIRA, A. C. *Análise do processo educacional contábil sob o prisma de seus elementos de maior relevância:* o professor e o aluno de contabilidade*.* Revista Álvares Penteado, São Paulo, v.4, n.9, ago. 2002, p.13
- SAMPAIO, M. N.; LEITE, L. S. *Alfabetização tecnológica do professor.* 5ed. Petrópolis: Editora Vozes, 2003.
- SILVA, A. *Contabilidade e Análise Econômico-Financeira das Seguradoras.* São Paulo: Atlas, 1999.
- SIQUEIRA, J. R. M. de (org.); PEREIRA, W. C. (org). *Ensino e pesquisa em Contabilidade.*  Rio de Janeiro: Freitas Bastos, 2006.
- SOUZA, A. A.; GUERRA, M.; ARAUJO, A. C. N.; GONCALVES, M. A. Análise dos Métodos de Ensino utilizados nas disciplinas de Sistemas de Informações nos cursos de graduação em Administração e Ciências Contábeis. In: VI Colóquio Internacional sobre Gestão Universitária na América do Sul, 2006, Blumenau. *Anais ...,* 2006.
- SUSEP. *Resolução CNSP 86, de 19 de agosto de 2002*. Dispõe sobre as Normas Contábeis a serem observadas pelas sociedades seguradoras, resseguradoras, de capitalização e entidades abertas de previdência complementar, e dá outras providências. Acesso em 5 de junho de 2008. Disponível em: < http://www.susep.gov.br/textos/resol086.htm>.
- SUSEP. *Circular SUSEP 334, de 11 de janeiro de 2007.* Dispõe sobre alterações das Normas Contábeis a serem observadas pelas sociedades seguradoras, resseguradoras, sociedades de capitalização e entidades abertas de previdência complementar, instituídas pela Resolução CNSP No 86, de 3 de setembro de 2002. Acesso em 29 de julho de 2008. Disponível em: <http://www.susep.gov.br/menubiblioteca/biblioteca.asp>.
- TEDLOCK, B. The observation of participation and the emergence of public ethnography. In: DENZIN, N. K.; LINCOLN, Y. S. *The Sage Handbook of Qualitative Research*. 3 ed. California: Sage Publications Inc., 2005, p. 474-475.
- TRIPODI, T. *Análise da pesquisa social:* diretrizes para o uso de pesquisa em serviço social e ciência. Rio de Janeiro: Francisco Alves, 1975.
- YIN, R. K. *Estudo de caso*: planejamento e métodos. 3. ed. Porto Alegre: Bookman, 2005.